## ثبت هزینههای مرتبط با اعتبار ویژه پژوهشی

## .1 ثبت اسناد

اعضای محترم هیئت علمی برای دریافت مبالغ هزینهکرد پژوهانه، باید اسناد مثّبته را بر اساس [شیوهنامه پژوهانه اعضای هیئت علمی](https://gu.ac.ir/file/f5668d7a-c326-e911-8132-305a3a756628/%D8%B4%DB%8C%D9%88%D9%87%20%D9%86%D8%A7%D9%85%D9%87%20%D9%BE%DA%98%D9%88%D9%87%D8%A7%D9%86%D9%87.pdf)  [دانشگاه گلستان](https://gu.ac.ir/file/f5668d7a-c326-e911-8132-305a3a756628/%D8%B4%DB%8C%D9%88%D9%87%20%D9%86%D8%A7%D9%85%D9%87%20%D9%BE%DA%98%D9%88%D9%87%D8%A7%D9%86%D9%87.pdf) در [سامانه گلستان](https://golestan.gu.ac.ir/home/Default.htm) ثبت و بارگذاری کنند.

برای ثبت اسناد هزینهکرد اعتبار پژوهانه )گرنت( پس از ورود به سامانه، از منوی **پژوهش < مبالغ و هزینههای اعتبار ویژه < ثبت هزینههای مرتبط با اعتبار ویژه پژوهشی** را انتخاب کنید.

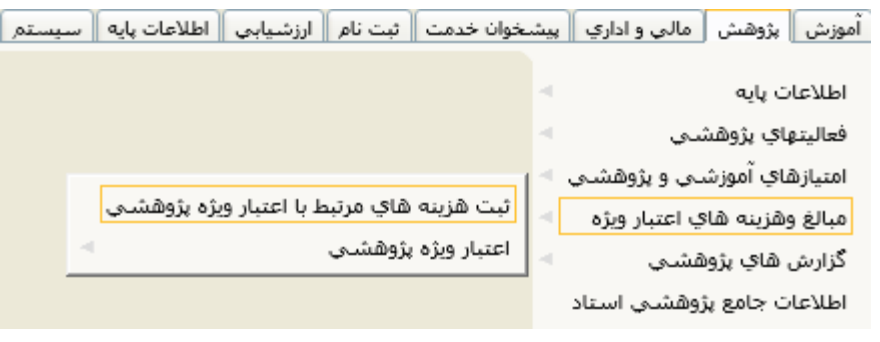

## .2 انتخاب گروه و نوع امتیاز

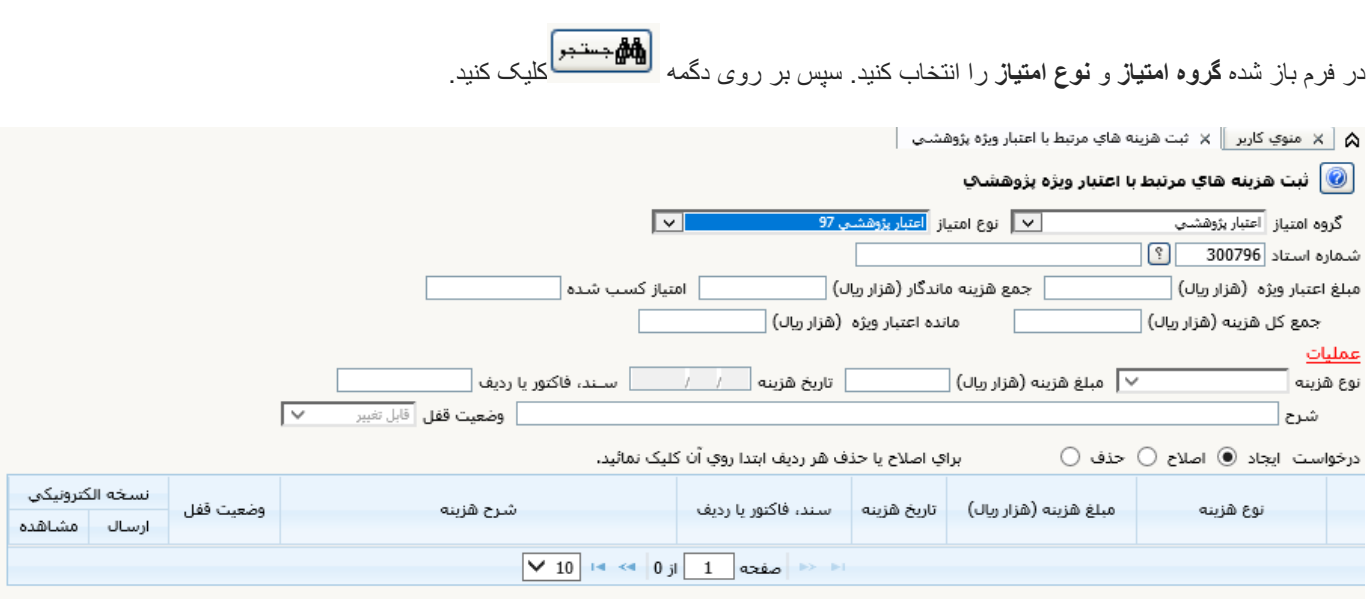

در این مرحله مبلغ اعتبار ویژه و امتیاز کسب شده نشان داده خواهد شد.

.3 ثبت فاکتور

برای ثبت هزینهکرد، نخست نوع هزینه را انتخاب کرده و سپس جزییات مبلغ (به هزار ریال)، تاریخ و شرح سند را وارد کنید. در قسمت شرح، جزییات سند مانند هزینه مرتبط با طرح پژوهشی (شماره طرح قید شود)، مقاله (شماره مقاله در سامانه قید شود)، هزینههای پایاننامه دانشجویان (نام دانشجو قید شود) را درج کنید.

در بخش ردیف شماره ردیف فاکتور را وارد کنید. سپس بر روی دگمه  $\boxed{\mathbb{R}^2_+}$ تغییرات کلیک کنید.

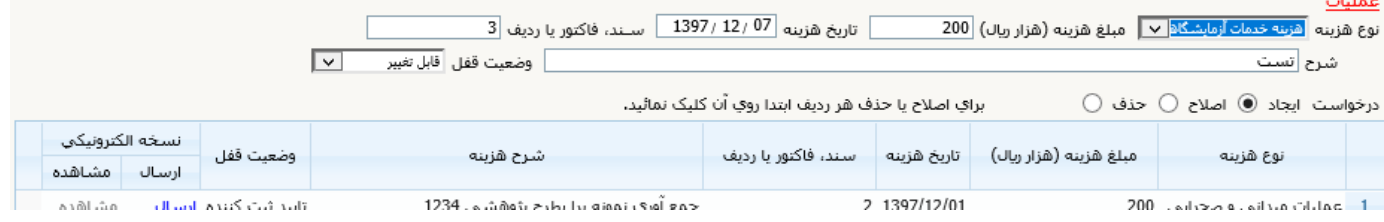

در این مرحله هزینه مورد نظر ثبت شده است و باید نسخه الکترونیکی سند بارگذاری شود. برای این کار بر

<mark>ارسال</mark> مشاهده<br>روی ایست است و سپس کلیک کنید و سپس فایل اسکن شده فاکتور را بارگذاری کنید.

سپس وضعیت تایید را از **قابل تغییر** به **تایید ثبت کننده** تغییر دهید.

## .4 تحویل اسناد

اصل اسناد بارگذاری شده را به همراه پرینت گزارش 719 به دفتر دانشکده تحویل دهید.

ریاست دانشکده به صورت هفتگی با گزارشگیری از سامانه، اسناد را بررسی، تایید وضعیت تایید را به **تایید دانشکده** تغییر میدهد. )در صورتی که سندی مورد تایید نباشد وضعیت آن به **قابل تغییر** برگردانده میشود و اصل فاکتور توسط دانشکده به عضو هیئت علمی بازگشت داده میشود.)

رئیس دانشکده سپس اصل اسناد تأیید شده را به حوزه معاونت پژوهش و فناوری دانشگاه ارسال میکند.

با استفاده از گزارشهای 719 و ۸19 میتوانید از وضعیت پژوهانه، میزان هزینهکردها و اعتبار باقیمانده آگاه شوید.

پس از بررسی و تایید اسناد درحوزه معاونت پژوهشی، لیست نهایی جهت پرداخت به حوزه معاونت اداری و مالی دانشگاه ارسال میگردد.

معاونت اداری و مالی دانشگاه پس از پرداخت، رونوشتی به معاونت پژوهشی و فناوری ارسال و درنهایت وضعیت تایید اسناد پرداخت شده توسط کارشناس پژوهشی به حالت **تایید پژوهش** تغییر داده میشود.